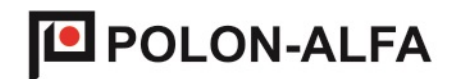

# **Moduł Komunikacyjny SER2I2C**

# Instrukcja obsługi

IO-E369-001

Edycja 1.0

2017.03.06

Polon-Alfa Spółka z ograniczoną odpowiedzialnością Sp. k.

Przed przystąpieniem do eksploatacji wyrobu należy zapoznać się z treścią niniejszej instrukcji.

Firma POLON-ALFA nie ponosi odpowiedzialności za szkody powstałe w wyniku użytkowania wyrobu.

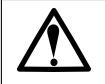

**Wyeksploatowany wyrób nie nadający się do dalszego użytkowania należy przekazać do jednego z punktów zajmujących się zbiórką zużytego sprzętu elektrycznego i elektronicznego.**

**Uwaga: Zastrzega się prawo do wprowadzania zmian.**

# **Spis treści**

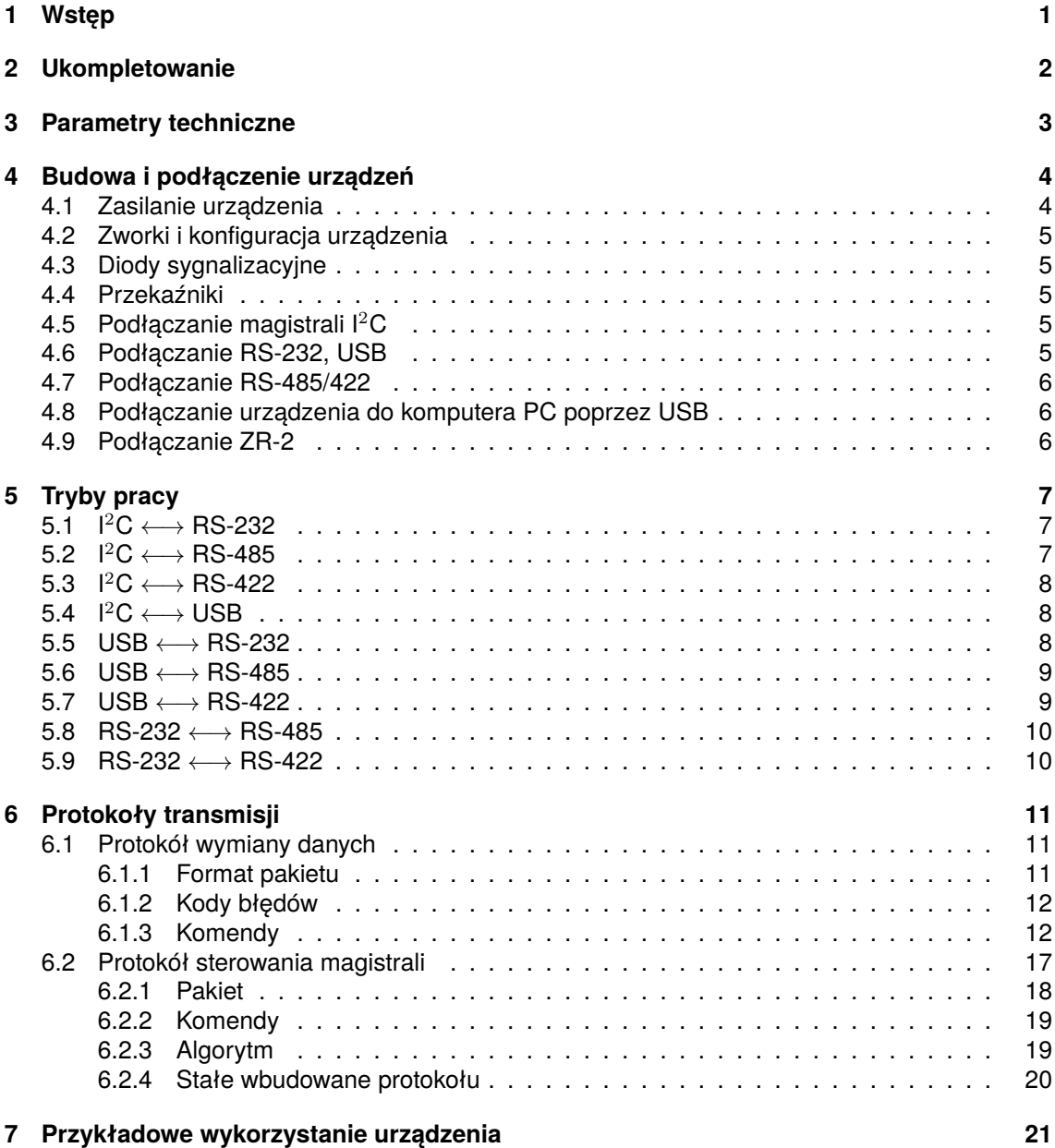

# <span id="page-3-0"></span>**1 Wstęp**

Moduł Komunikacyjny SER2I2C zwany dalej modułem jest urządzeniem realizującym pomost pomiędzy interfejsami komunikacyjnymi takimi jak I2C, USB, RS-232, RS-485/RS-422 (patrz tabela [3.1\)](#page-5-1). Przyrząd wyposażony jest w dwa wyjścia przekaźnikowe (przekaźniki SSR), z czego jedno jest sterowane sygnałem zewnętrznym (patrz rozdział [4.4\)](#page-7-2). Zasilanie może być doprowadzone z przewodu USB, z zewnętrznego napięcia 5 V lub napięciem z zakresu  $(9 \div 30)$  V (patrz rozdział [4.1\)](#page-6-1). Konfiguracja trybu pracy odbywa się za pomocą zworek, przy czym ich stan odczytywany jest każdorazowo po uruchomieniu modułu.

W urządzeniu zaimplementowane są protokoły umożliwiające sterowanie interfejsem I2C oraz kierowanie danych do poszczególnych elementów (umożliwia to zbudowanie magistrali master-multi slave na bazie RS-485).

Moduł został zaprojektowany jako narzędzie umożliwiające komunikację Zestawu Radiometrycznego ZR-2 z komputerem PC. Niemniej jednak może również działać jako samodzielne urządzenie lub jako element systemu niepowiązanego z ZR-2.

# <span id="page-4-0"></span>**2 Ukompletowanie**

W zestawie handlowym znajdują się następujące elementy:

- moduł SER2I2C
- komplet złącz MC
- płyta DVD z:
	- **–** sterownikami USB dla systemów Windows XP i nowszych,
	- **–** instrukcją obsługi,
	- **–** przykładowym programem napisanym w C++ z wykorzystaniem WinAPI demonstrującym sposób korzystania z mechanizmów zaimplementowanych w SER2I2C.

# <span id="page-5-0"></span>**3 Parametry techniczne**

<span id="page-5-1"></span>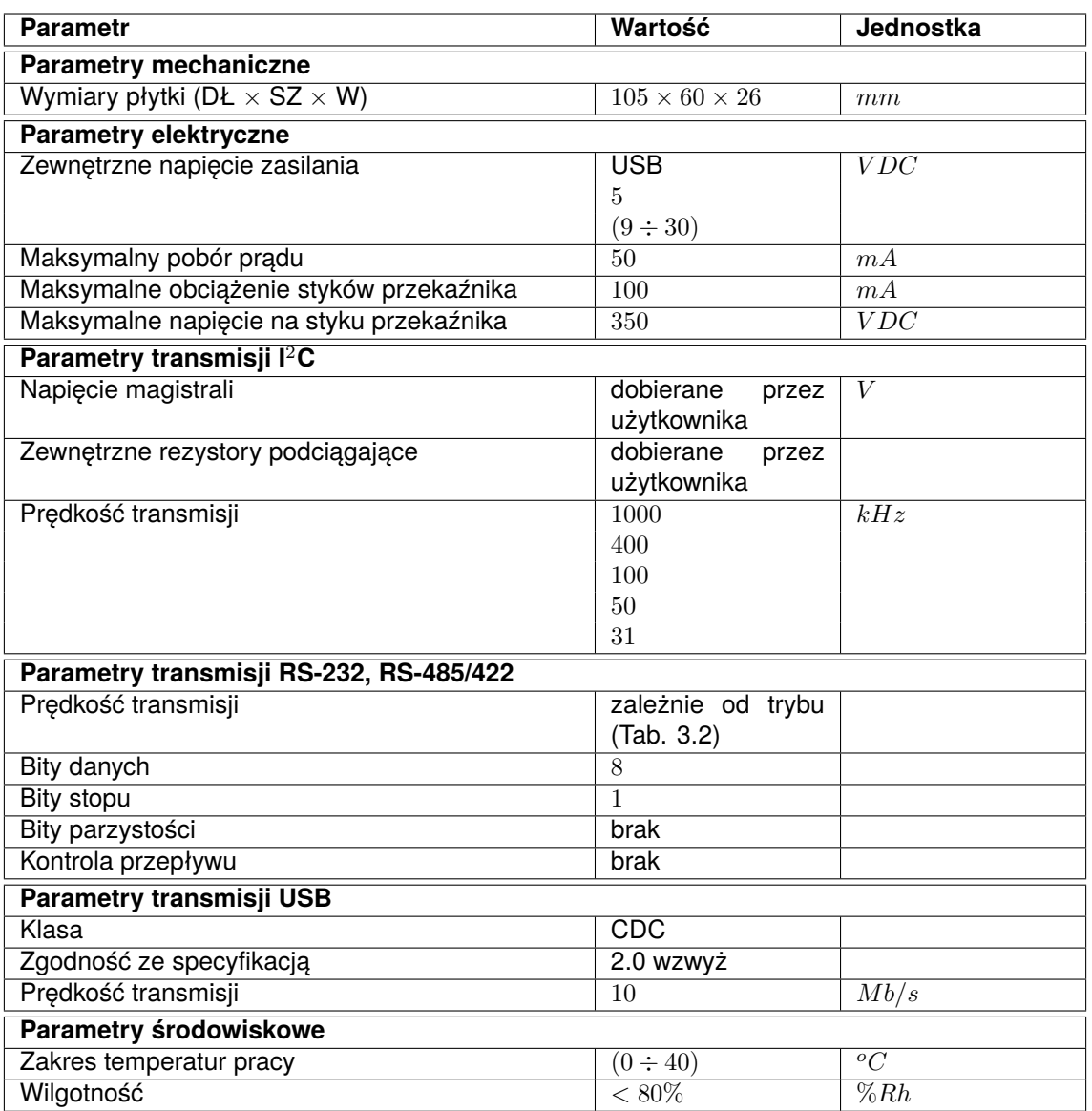

Tab. 3.1: Parametry urządzenia.

<span id="page-5-2"></span>

| <b>Tryb</b>         | Układ zworek $1$ | Prędkość transmisji szeregowej | <b>Opis</b> |
|---------------------|------------------|--------------------------------|-------------|
| $I^2C - RS-232$     | $1 - 1 - X^2$    | 19200 lub 115200               | Roz. 5.1    |
| $1^2C - RS - 485^3$ | $1 - 1 - 0$      | 19200 lub 115200               | Roz. 5.2    |
| $1^2C - RS - 422^3$ | $1 - 1 - 1$      | 19200 lub 115200               | Roz. 5.3    |
| $1^2C - USB$        | $1 - 1 - X$      | nie dotyczy                    | Roz. 5.4    |
| $USB - RS-232$      | $0 - 0 - X$      | 19200 lub 115200               | Roz. 5.5    |
| $USB - RS-485$      | $1 - 0 - 0$      | 19200 lub 115200               | Roz. 5.6    |
| $USB - RS-422$      | $1 - 0 - 1$      | 19200 lub 115200               | Roz. 5.7    |
| $RS-232 - RS-4854$  | $0 - 1 - 0$      | 19200                          | Roz. 5.8    |
| RS-232 - RS-422     | $0 - 1 - 1$      | dowolna                        | Roz. 5.9    |

Tab. 3.2: Tryby pracy urządzenia.

# <span id="page-6-0"></span>**4 Budowa i podłączenie urządzeń**

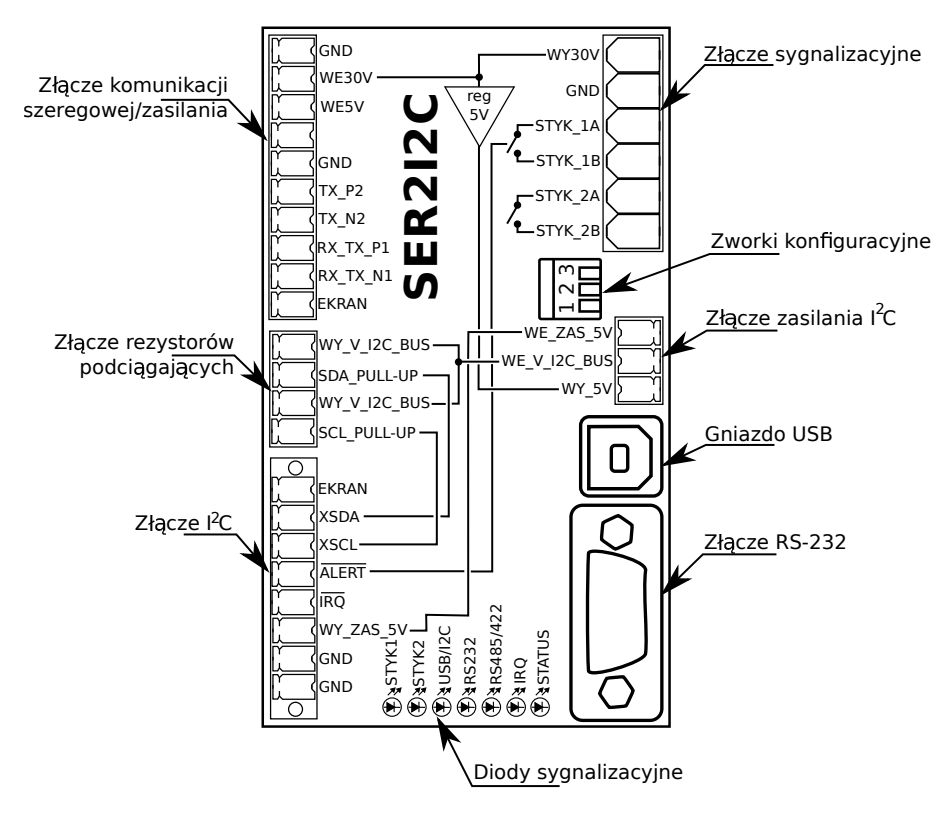

**Rys. 4.1:** Budowa SER2I2C.

Przyrząd SER2I2C istnieje w postaci płytki drukowanej nieumieszczonej w obudowie. Posiada wbudowane złącza USB oraz RS-232, zestaw zworek konfiguracyjnych, diody sygnalizacyjne, dwa przekaźniki oraz gniazda MC do podłączenia przewodów.

# <span id="page-6-1"></span>**4.1 Zasilanie urządzenia**

Urządzenie może być zasilane na trzy sposoby:

- poprzez doprowadzenie napięcia zasilającego z zakresu  $(9 \div 30)$  V do wejścia WE30V, które zasila wszystkie układy wewnętrzne. Jest bezpośrednio doprowadzone do wyjścia WY30V oraz po obniżeniu napięcia do 5 V do wyjścia WY\_5V ułatwiającego ustawianie napięć na magistrali  $I^2C$ ,
- poprzez doprowadzenie zasilania o napięciu 5V do wejścia WE5V. W tym przypadku zasilane są układy wewnętrzne, natomiast wyjścia WY\_5V oraz WY30V pozostają niezasilone,
- poprzez port USB, efekt jest identyczny jak w wyżej wymienionym podpunkcie.

Zasilanie magistrali I2C wymaga doprowadzenia dodatkowych napięć (patrz rozdział [4.5\)](#page-7-3).

<sup>1</sup> "1" oznacza zworkę wciśniętą w dół, "0" oznacza zworkę w pozycji górnej, zapis określa pozycje zworek w kolejności 1-2-3.

<sup>&</sup>lt;sup>2</sup> "X" oznacza dowolna pozycie zworki.

<sup>3</sup>Początkowy interfejs aż do otrzymania pierwszego sygnału.

<sup>4</sup>W trybie RS-232 – RS-485 występuje echo po stronie RS-232 (dane przekazane na linię Tx portu RS-232 przekazywane są na linię Rx).

# <span id="page-7-0"></span>**4.2 Zworki i konfiguracja urządzenia**

Wybór trybu pracy odbywa się poprzez odpowiednie ustawienie zworek (patrz tabela [3.2\)](#page-5-2). Stan zworek odczytywany jest każdorazowo po uruchomieniu urządzenia, więc zmiana trybu wymaga restartu płytki. Dokładny opis trybów pracy znajduje się w rozdziale [5.](#page-9-0)

# <span id="page-7-1"></span>**4.3 Diody sygnalizacyjne**

W urządzeniu znajduje się 7 diod sygnalizujących stan SER2I2C oraz podłączonych układów. Poszczególne diody oznaczają:

- STYK1 (alarm) dioda świeci na czerwono gdy przekaźnik nr 1 jest włączony (wejścia STYK1\_A i STYK1\_B są zwarte), patrz rozdział [4.4,](#page-7-2)
- STYK2 (status) dioda świeci na zielono gdy przekaźnik nr 2 jest włączony (wejścia STYK2\_A i STYK2\_B są zwarte), patrz rozdział [4.4,](#page-7-2)
- USB/I2C dioda świeci w sposób ciągły na zielono gdy urządzenie poprawnie przeszło proces enumeracji USB, następne przygasa w momentach transmisji USB. Na żółto świeci w trakcie aktywności <sup>12</sup>C,
- RS232 dioda sygnalizuje stan transmisji RS-232, kolor zielony oznacza nadawanie, natomiast kolor żółty odbieranie transmisji,
- RS485/422 dioda sygnalizuje stan transmisji RS-485/422, kolor zielony oznacza nadawanie, natomiast kolor żółty odbieranie transmisji,
- IRQ dioda świeci na pomarańczowo gdy na wejściu IRQ ustawiony jest stan niski,
- STATUS dioda sygnalizuje stan urządzenia, sposób świecenia zależy od trybu pracy. W trybach I2C – XXX dioda świeci na zielono i okresowo dwukrotnie przygasa, w pozostałych trybach działa odwrotnie, jest zgaszona i okresowo podwójnie miga.

# <span id="page-7-2"></span>**4.4 Przekaźniki**

W SER2I2C wbudowane są dwa przekaźniki, ich wyjścia połączone są z parami gniazd STYK1\_A – STYK1\_B oraz STYK2\_A – STYK2\_B. Ich maksymalna obciążalność została przedstawiona w tabeli [3.1.](#page-5-1) Startowanie przekaźnikami odbywa się w następujący sposób:

- przekaźnik nr 1 jest załączany gdy na wejściu ALERT pojawi się logiczne "0",
- przekaźnik nr 2 jest załączany zawsze gdy urządzenie pracuje w prawidłowy sposób w jednym z pierwszych czterech trybów (w trybie translacji z  $l^2C$  na dowolne medium).

# <span id="page-7-3"></span>**4.5 Podłączanie magistrali I**<sup>2</sup>**C**

Linie magistrali I2C należy podłączyć do wejść XSDA oraz XSCL. W miarę potrzeby rezystory podciągające wpina się pomiędzy wejścia SDA\_PULL-UP – WY\_V\_I2C\_BUS oraz SCL\_PULL-UP – WY\_V\_I2C\_BUS. Napięcie podciągające doprowadza się do wejścia WE\_V\_I2C\_BUS (przy odpowiednim zasilaniu wygodnie jest użyć mostka z wyjściem WY\_5V).

# <span id="page-7-4"></span>**4.6 Podłączanie RS-232, USB**

Na płytce SER2I2C umieszczone jest złącze DB9 żeńskie oraz gniazdo USB typu B.

# <span id="page-8-0"></span>**4.7 Podłączanie RS-485/422**

W przypadku transmisji RS-485 pare różnicową należy podłączyć do wejść RX TX N1 (linia odwracająca) oraz RX\_TX\_P1. Jeżeli urządzenie jest skonfigurowane do pracy z RS-422 parę wyjściową z przyrządu stanowią linie TX\_N2 i TX\_P2 natomiast parę wejściową stanowią RX\_TX\_N1 oraz RX\_TX\_N1. Jeżeli zaistnieje taka potrzeba, pomiędzy linie różnicowe należy wpiąć terminatory (rezystory) o rezystancji dopasowanej do impedancji falowej wykorzystanego przewodu (przeważnie ok.  $100 Ω$ ).

# <span id="page-8-1"></span>**4.8 Podłączanie urządzenia do komputera PC poprzez USB**

Po podłączeniu może być konieczna instalacja dostarczonych wraz z urządzeniem sterowników. Urządzenie wykorzystuje klasę CDC specyfikacji USB, tak więc generyczne sterowniki są obecne w większości systemów operacyjnych. Dla systemów Windows niezbędnym jest jednak przekazanie informacji o tym, że należy użyć wbudowanego w system sterownika klasy i tylko temu służy dostarczony z przyrządem sterownik.

Urządzenie jest widoczne w systemie jako dodatkowy port szeregowy.

# <span id="page-8-2"></span>**4.9 Podłączanie ZR-2**

<span id="page-8-3"></span>Aby urządzenie prawidłowo współpracowało z ZR-2, musi być odpowiednio skonfigurowane. Należy wpiąć rezystory podciągające o wartości 1 kΩ oraz wykonać mostki w celu zasilenia ZR-2 (sposób podłączenia rezystorów i mostków pokazano na rysunku [4.2\)](#page-8-3). Zasilanie musi być doprowadzone do wejścia WE30V (patrz rozdział [4.1\)](#page-6-1).

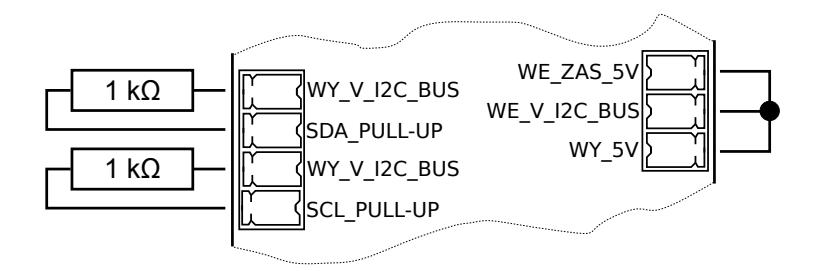

Rys. 4.2: Podłączenie rezystorów oraz mostków do pracy z ZR-2.

ZR-2 należy podłączyć do płytki SER2I2C w sposób jaki pokazano na [4.3.](#page-9-3)

SER2I2C z podłączonym ZR-2 można podłączyć bezpośrednio do komputera (przez USB lub RS-232) lub transmitować na dłuższe odległości za pomocą RS-485/422 (można wykorzystać drugą płytkę SER2I2C do tłumaczenia RS-485/422 na USB przy komputerze).

**Połączenie ZR-2** ←→ **SER2I2C(I**<sup>2</sup>**C – RS-485)** ←→ **SER2I2C(RS-485 – RS-232)** ←→ **PC uniemożliwi funkcjonowanie oprogramowania ZR-2 z powodu echa na konwerterze. Aby uzyskać dostęp do magistrali poprzez wejście RS-232 należy zastosować inny konwerter, np. MOXA TCC-100I.**

<span id="page-9-3"></span>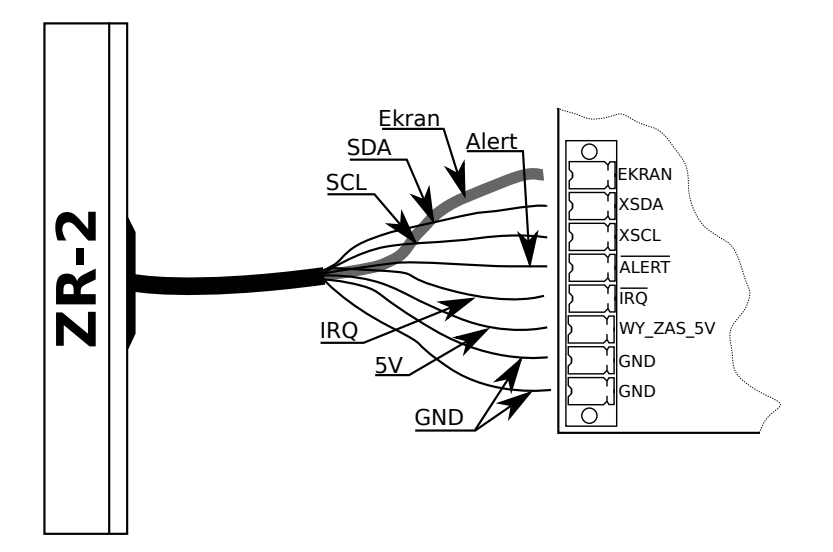

**Rys. 4.3: Podłączenie ZR-2 do SER2I2C.** 

# <span id="page-9-0"></span>**5 Tryby pracy**

Urządzenie może pracować w 9 trybach realizujących różne połączenia, sposób działania determinowany jest poprzez odpowiednie ustawienie trzech zworek (tabela [3.2\)](#page-5-2). Stan zworek odczytywany jest każdorazowo po uruchomieniu urządzenia.

Niektóre ustawienia zworek nie definiują jednoznaczne trybu (np. układ  $1 - 1 - 1$  pasuje do trybów  ${}^{12}C - RS-232$ ,  ${}^{12}C - RS-422$  oraz  ${}^{12}C - USB$ ), w takim przypadku urządzenie nasłuchuje na wszystkich możliwych interfejsach i za aktywny przyjmuje ten, na którym odczytał pierwszą transmisję. Domyślnym interfejsem (zanim wykryje aktywność na jakimkolwiek z nich) jest RS-485/RS-422 i to na niego początkowo będą przesyłane dane z  $l^2C$ .

W transmisji na portach szeregowych parametry (nie licząc prędkości) są stałe (patrz tabela [3.1\)](#page-5-1), nie jest realizowane żadne sterowanie przepływem.

# <span id="page-9-1"></span>**5.1 I**<sup>2</sup>**C** ←→ **RS-232**

Tryb ten realizuje translacje pomiędzy interfejsem  ${}^{12}$ C a RS-232. Aby urządzenie pracowało w ten sposób należy ustawić zworki w trybie  $1 - 1 - X$ , z powodu niejednoznaczności takiego ustawienia zworek pierwsza transmisja (nie licząc I2C) musi nadejść z portu szeregowego RS-232.

W tym trybie aktywne są protokoły opisane w rozdziale [6.](#page-13-0) Transmisja na porcie szeregowym odbywa się z prędkością 19200  $bps$  lub 115200  $bps$ , ustawiana jest za pomocą odpowiednich komend protokołu wymiany danych (patrz rozdział [6.1.3\)](#page-14-1).

Prędkość transmisji  ${}^{12}C$  (31 kHz, 50 kHz, 100 kHz, 400 kHz lub 1  $MHz$ ) ustawiana jest za pomocą odpowiednich komend protokołu wymiany danych (patrz rozdział [6.1.3\)](#page-14-1).

Jeżeli płytka SER2I2C działa prawidłowo dioda sygnalizacyjna świeci na zielono i okresowo dwukrotnie przygasa. W tym trybie styki przekaźnika 2 (STYK2\_A i STYK2\_B) są zwarte.

# <span id="page-9-2"></span>**5.2 I**<sup>2</sup>**C** ←→ **RS-485**

Tryb ten realizuje translacje pomiędzy interfejsem  ${}^{12}$ C a RS-485. Aby urządzenie pracowało w ten sposób należy ustawić zworki w trybie  $1 - 1 - 0$ , z powodu niejednoznaczności takiego ustawienia zworek pierwsza transmisja (nie licząc I<sup>2</sup>C) musi nadejść z interfejsu szeregowego RS-485.

W tym trybie aktywne są protokoły opisane w rozdziale [6.](#page-13-0) Transmisja na porcie szeregowym odbywa się z prędkością 19200  $bps$  lub 115200  $bps$ , ustawiana jest za pomocą odpowiednich komend protokołu wymiany danych (patrz rozdział [6.1.3\)](#page-14-1).

Przy korzystaniu z transmisji RS-485 należy pamiętać, że urządzenie SER2I2C nie zapewnia wykrywania ani eliminowania kolizji.

Prędkość transmisji  $l^2C(31 kHz, 50 kHz, 100 kHz, 400 kHz)$  lub 1  $MHz$ ) ustawiana jest za pomocą odpowiednich komend protokołu wymiany danych (patrz rozdział [6.1.3\)](#page-14-1).

Jeżeli płytka SER2I2C działa prawidłowo dioda sygnalizacyjna świeci na zielono i okresowo dwukrotnie przygasa. W tym trybie styki przekaźnika 2 (STYK2\_A i STYK2\_B) są zwarte.

Praca w tym trybie umożliwia zbudowanie magistrali łączącej wiele płytek SER2I2C pod kontrolą oprogramowania komputera PC z wykorzystaniem protokołu sterowania magistrali (patrz rozdział [6.2\)](#page-19-0).

# <span id="page-10-0"></span>**5.3 I**<sup>2</sup>**C** ←→ **RS-422**

Tryb ten realizuje translację pomiędzy interfejsem I2C a RS-422. Aby urządzenie pracowało w ten sposób należy ustawić zworki w trybie  $1 - 1 - 1$ , z powodu niejednoznaczności takiego ustawienia zworek pierwsza transmisja (nie licząc I2C) musi nadejść z interfejsu szeregowego RS-422.

W tym trybie aktywne są protokoły opisane w rozdziale [6.](#page-13-0) Transmisja na porcie szeregowym odbywa się z prędkością 19200  $bps$  lub 115200  $bps$ , ustawiana jest za pomocą odpowiednich komend protokołu wymiany danych (patrz rozdział [6.1.3\)](#page-14-1).

Prędkość transmisji  ${}^{12}C$  (31 kHz, 50 kHz, 100 kHz, 400 kHz lub 1 MHz) ustawiana jest za pomocą odpowiednich komend protokołu wymiany danych (patrz rozdział [6.1.3\)](#page-14-1).

Jeżeli płytka SER2I2C działa prawidłowo dioda sygnalizacyjna świeci na zielono i okresowo dwukrotnie przygasa. W tym trybie styki przekaźnika 2 (STYK2\_A i STYK2\_B) są zwarte.

# <span id="page-10-1"></span>**5.4 I**<sup>2</sup>**C** ←→ **USB**

Tryb ten realizuje translację pomiędzy interfejsem I2C a USB. Aby urządzenie pracowało w ten sposób należy ustawić zworki w trybie  $1 - 1 - X$ , z powodu niejednoznaczności takiego ustawienia zworek pierwsza transmisja (nie licząc I2C) musi nadejść z portu USB.

W tym trybie aktywne są protokoły opisane w rozdziale [6.](#page-13-0) Po podłączeniu płytki poprzez USB do komputera PC, urządzenie powinno być widoczne jako dodatkowy port szeregowy, parametry z jakimi port zostanie otwarty nie wpływają w żaden sposób na transmisję. Do prawidłowego działania USB mogą być wymagane sterowniki (patrz rozdział [4.8\)](#page-8-1). Po podłączeniu USB (jeżeli proces enumeracji przebiegł poprawnie) dioda USB/I2C powinna świecić się na zielono i przygasać w czasie transmisji po USB. Jeżeli po podłączeniu płytki przez USB do komputera dioda sygnalizacyjna się nie zaświeciła należy upewnić się czy system widzi urządzenie w prawidłowy sposób (jako port szeregowy), pomocne może być odłączenie i ponowne podłączenie przewodu.

Prędkość transmisji  $l^2C(31 kHz, 50 kHz, 100 kHz, 400 kHz)$  lub 1  $MHz$ ) ustawiana jest za pomocą odpowiednich komend protokołu wymiany danych (patrz rozdział [6.1.3\)](#page-14-1).

Jeżeli płytka SER2I2C działa prawidłowo dioda sygnalizacyjna świeci na zielono i okresowo dwukrotnie przygasa. W tym trybie styki przekaźnika 2 (STYK2\_A i STYK2\_B) są zwarte.

### <span id="page-10-2"></span>**5.5 USB** ←→ **RS-232**

Tryb ten realizuje translację pomiędzy interfejsem USB a RS-232. Aby urządzenie pracowało w ten sposób należy ustawić zworki w trybie 0 – 0 – X.

W tym trybie nie są aktywne żadne dodatkowe protokoły, dane są przesyłane bez ich analizowania. Po podłączeniu płytki poprzez USB do komputera PC, urządzenie powinno być widoczne jako dodatkowy port szeregowy. Do prawidłowego działania USB mogą być wymagane sterowniki (patrz rozdział [4.8\)](#page-8-1). Po podłączeniu USB (jeżeli proces enumeracji przebiegł poprawnie) dioda USB/I2C powinna świecić się na zielono i przygasać w czasie transmisji po USB. Jeżeli po podłączeniu płytki przez USB do komputera dioda sygnalizacyjna się nie zaświeciła należy upewnić się czy system widzi urządzenie w prawidłowy sposób (jako port szeregowy), pomocne może być odłączenie i ponowne podłączenie przewodu.

Transmisja na porcie szeregowym odbywa się z predkością 19200  $bps$  lub 115200  $bps$ . Predkość tą dobiera się poprzez otwarcie portu USB z odpowiednią konfiguracją (wybranie nieobsługiwanej prędkości spowoduje ustawienie na interfejsie RS-232 baud rate 19200 bps).

Jeżeli płytka SER2I2C działa prawidłowo dioda sygnalizacyjna jest zgaszona i okresowo podwójnie miga na zielono. W tym trybie styki przekaźnika 2 (STYK2\_A i STYK2\_B) są rozwarte.

# <span id="page-11-0"></span>**5.6 USB** ←→ **RS-485**

Tryb ten realizuje translację pomiędzy interfejsem USB a RS-485. Aby urządzenie pracowało w ten sposób należy ustawić zworki w trybie 1 – 0 – 0.

W tym trybie nie są aktywne żadne dodatkowe protokoły, dane są przesyłane bez ich analizowania. Po podłączeniu płytki poprzez USB do komputera PC, urządzenie powinno być widoczne jako dodatkowy port szeregowy. Do prawidłowego działania USB mogą być wymagane sterowniki (patrz rozdział [4.8\)](#page-8-1). Po podłączeniu USB (jeżeli proces enumeracji przebiegł poprawnie) dioda USB/I2C powinna świecić się na zielono i przygasać w czasie transmisji po USB. Jeżeli po podłączeniu płytki przez USB do komputera dioda sygnalizacyjna się nie zaświeciła należy upewnić się czy system widzi urządzenie w prawidłowy sposób (jako port szeregowy), pomocne może być odłączenie i ponowne podłączenie przewodu.

Transmisia na porcie szeregowym odbywa się z predkością 19200  $bps$  lub 115200  $bps$ . Predkość tą dobiera się poprzez otwarcie portu USB z odpowiednią konfiguracją (wybranie nieobsługiwanej prędkości spowoduje ustawienie na interfejsie RS-232 baud rate 19200 bps).

Przy korzystaniu z transmisji RS-485 należy pamiętać, że urządzenie SER2I2C nie zapewnia wykrywania ani eliminowania kolizji.

Jeżeli płytka SER2I2C działa prawidłowo dioda sygnalizacyjna jest zgaszona i okresowo podwójnie miga na zielono. W tym trybie styki przekaźnika 2 (STYK2\_A i STYK2\_B) są rozwarte.

# <span id="page-11-1"></span>**5.7 USB** ←→ **RS-422**

Tryb ten realizuje translację pomiędzy interfejsem USB a RS-422. Aby urządzenie pracowało w ten sposób należy ustawić zworki w trybie 1 – 0 – 1.

W tym trybie nie są aktywne żadne dodatkowe protokoły, dane są przesyłane bez ich analizowania. Po podłączeniu płytki poprzez USB do komputera PC, urządzenie powinno być widoczne jako dodatkowy port szeregowy. Do prawidłowego działania USB mogą być wymagane sterowniki (patrz rozdział [4.8\)](#page-8-1). Po podłączeniu USB (jeżeli proces enumeracji przebiegł poprawnie) dioda USB/I2C powinna świecić się na zielono i przygasać w czasie transmisji po USB. Jeżeli po podłączeniu płytki przez USB do komputera dioda sygnalizacyjna się nie zaświeciła należy upewnić się czy system widzi urządzenie w prawidłowy sposób (jako port szeregowy), pomocne może być odłączenie i ponowne podłączenie przewodu.

Transmisja na porcie szeregowym odbywa się z prędkością 19200 bps lub 115200 bps. Prędkość tą dobiera się poprzez otwarcie portu USB z odpowiednią konfiguracją (wybranie nieobsługiwanej prędkości spowoduje ustawienie na interfejsie RS-232 baud rate 19200 bps).

Jeżeli płytka SER2I2C działa prawidłowo dioda sygnalizacyjna jest zgaszona i okresowo podwójnie miga na zielono. W tym trybie styki przekaźnika 2 (STYK2\_A i STYK2\_B) są rozwarte.

## <span id="page-12-0"></span>**5.8 RS-232** ←→ **RS-485**

Tryb ten realizuje translację pomiędzy interfejsem RS-232 a RS-485. Aby urządzenie pracowało w ten sposób należy ustawić zworki w trybie 0 – 1 – 0.

W tym trybie nie są aktywne żadne dodatkowe protokoły, dane są przesyłane bez ich analizowania. Transmisja na porcie szeregowym odbywa się z prędkością 19200 bps, prędkość taką należy ustawić na urządzeniach podłączonych do płytki. Ograniczenie prędkości wynika z czasu aktywacji nadajnika RS-485 dopasowanego do baud rate 19200 bps. Ustawienie innej prędkości może doprowadzić do powstawania błędów transmisji na magistrali RS-485.

Przy korzystaniu z transmisji RS-485 należy pamiętać, że urządzenie SER2I2C nie zapewnia wykrywania ani eliminowania kolizji.

W tym trybie powstaje sprzętowe echo widoczne od strony RS-232.

Jeżeli płytka SER2I2C działa prawidłowo dioda sygnalizacyjna jest zgaszona i okresowo podwójnie miga na zielono. W tym trybie styki przekaźnika 2 (STYK2\_A i STYK2\_B) są rozwarte.

# <span id="page-12-1"></span>**5.9 RS-232** ←→ **RS-422**

Tryb ten realizuje translację pomiędzy interfejsem RS-232 a RS-422. Aby urządzenie pracowało w ten sposób należy ustawić zworki w trybie 0 – 1 – 1.

W tym trybie nie są aktywne żadne dodatkowe protokoły, dane są przesyłane bez ich analizowania. Transmisja na porcie szeregowym odbywa się z dowolną prędkością (dane są przesyłane z identycznymi parametrami jak zostały odebrane)

Jeżeli płytka SER2I2C działa prawidłowo dioda sygnalizacyjna jest zgaszona i okresowo podwójnie miga na zielono. W tym trybie styki przekaźnika 2 (STYK2\_A i STYK2\_B) są rozwarte.

# <span id="page-13-0"></span>**6 Protokoły transmisji**

W urządzeniu (tylko w trybach wykorzystujących I<sup>2</sup>C) zaimplementowano dwa protokoły spełniające różne zadania. Każdy z protokołów działa identycznie niezależnie od wykorzystywanego interfejsu.

> **Opisane protokoły transmisji są aktywne tylko w trybach wykorzystujących interfejs I**2**C.**

# <span id="page-13-1"></span>**6.1 Protokół wymiany danych**

Protokół wymiany danych służy do komunikacji komputera PC z płytką SER2I2C oraz do zlecania transakcji l<sup>2</sup>C.

#### <span id="page-13-2"></span>**6.1.1 Format pakietu**

Żądanie sprowadza się do wysłania następującego pakietu:

```
[0x00]
[0xFF]
[bajt komendy]
[rozmiar ładunku w bajtach]
....ladunek
[zanegowany bajt komendy]
```
Po wysłaniu żądania przyrząd przystępuje do wykonania polecenia a następnie, zależnie od rezultatu udziela odpowiedzi:

```
[0x00]
[0xFF]
[0 ooo oooo] - kod odpowiedzi
[rozmiar ładunku w bajtach]
....ladunek
[zanegowany bajt kodu odpowiedzi]
```
Lub, jeżeli nie przewiduje się odpowiedzi, potwierdza wykonanie odsyłając:

```
[0x00]
[0xFF]
[bajt komendy]
[0, 1][zanegowany bajt komendy],
```
gdzie "bajt komendy" jest komendą którą się potwierdza. W razie wystąpienia problemu informuje o błędzie:

> [0x00] [0xFF] [1 eee eeee] – kod błędu [ 0 ] [zanegowany bajt kodu błędu]

### <span id="page-14-0"></span>**6.1.2 Kody błędów**

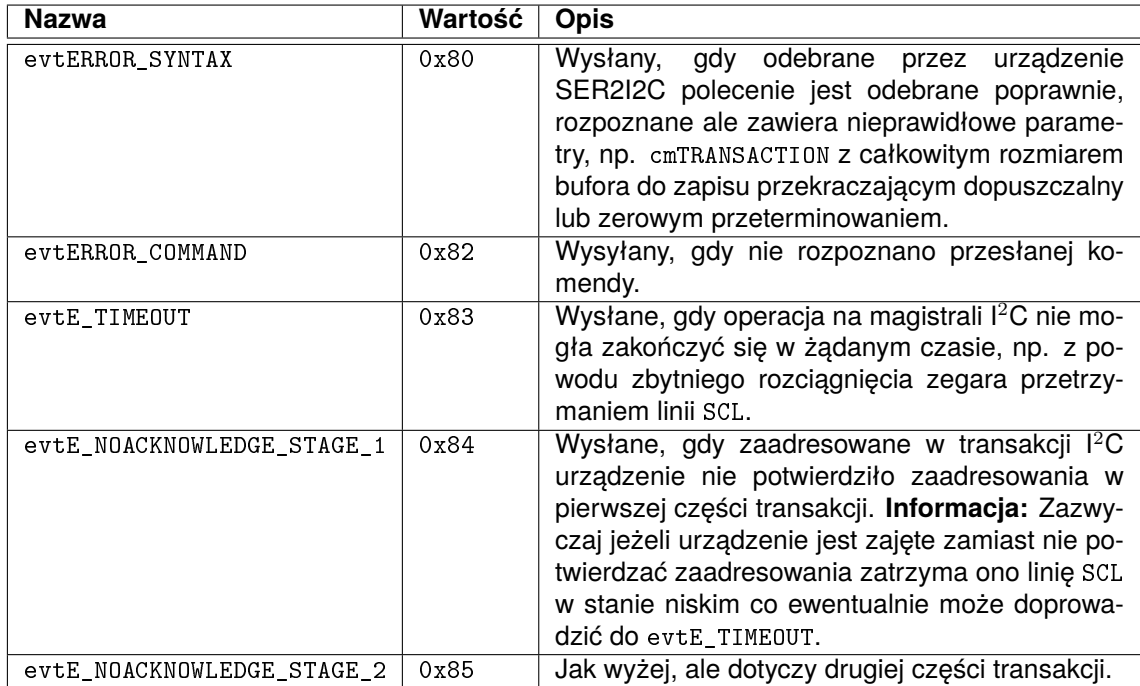

Tab. 6.1: Kody błędów protokołu wymiany danych.

#### <span id="page-14-1"></span>**6.1.3 Komendy**

**cmdIDENT** 0x00

Komenda odczytuje informacje o wersji urządzenia. Ładunek:

brak ładunku

Odpowiedź:

[ wersja\_protokołu ] [ kod\_urządzenia ]

Dla urządzenia opisanego w tym dokumencie:

- $\bullet$  wersja\_protokołu 2
- kod\_urządzenia  $1$

# **cmdTRANSACTION** 0x01

Podstawowa komenda, zleca wykonanie transakcji na magistrali I2C. Ładunek:

```
[ w1 ]
\lceil r1 \rceil[ w2 ]
[ r2 ]
[ timeout, 7...0 ]
[ timeout, 15..8 ]
.... do 250 bajtów.
```
- w1 rozmiar pierwszej operacji zapisu, w bajtach, zero, jeżeli pierwszą operację należy pominąć
- r1 rozmiar odczytu następującego po pierwszej operacji zapisu, zero gdy operację pominąć
- w2 rozmiar drugiej operacji zapisuj, w bajtach, zero gdy operację pominąć. Między pierwszą a drugą operacją urządzenie wystawi warunek repeated start. Przy czym w1+w2 nie może być większe niż 250
- r2 rozmiar drugiej operacji odczytu, zero gdy operację pominąć. Przy czym r1+r2 nie może być większe niż 255
- timeout przeterminowanie operacji w jednostkach 16  $\mu s$ . Wartość nie może być zerem.
- następnie łącznie do 250 bajtów jakie zapisać w kolejnych operacjach.

#### Odpowiedź:

Jeżeli transakcję wykonano poprawnie ładunek pakietu zawiera:

.... do 255 bajtów

Odpowiedź składa się z maksymalnie 255 bajtów odczytanych w kolejnych operacjach, przy czym oczywiście cały pakiet wygląda:

```
[0x00]
[0xFF]
[0x01]
[ ? ] - rozmiar
.... dane
[∼0x01]
```
Jeżeli wykryto błędy zamiast odpowiedzi generowane są wymienione w rozdziale [6.1.2](#page-14-0) kody błędów.

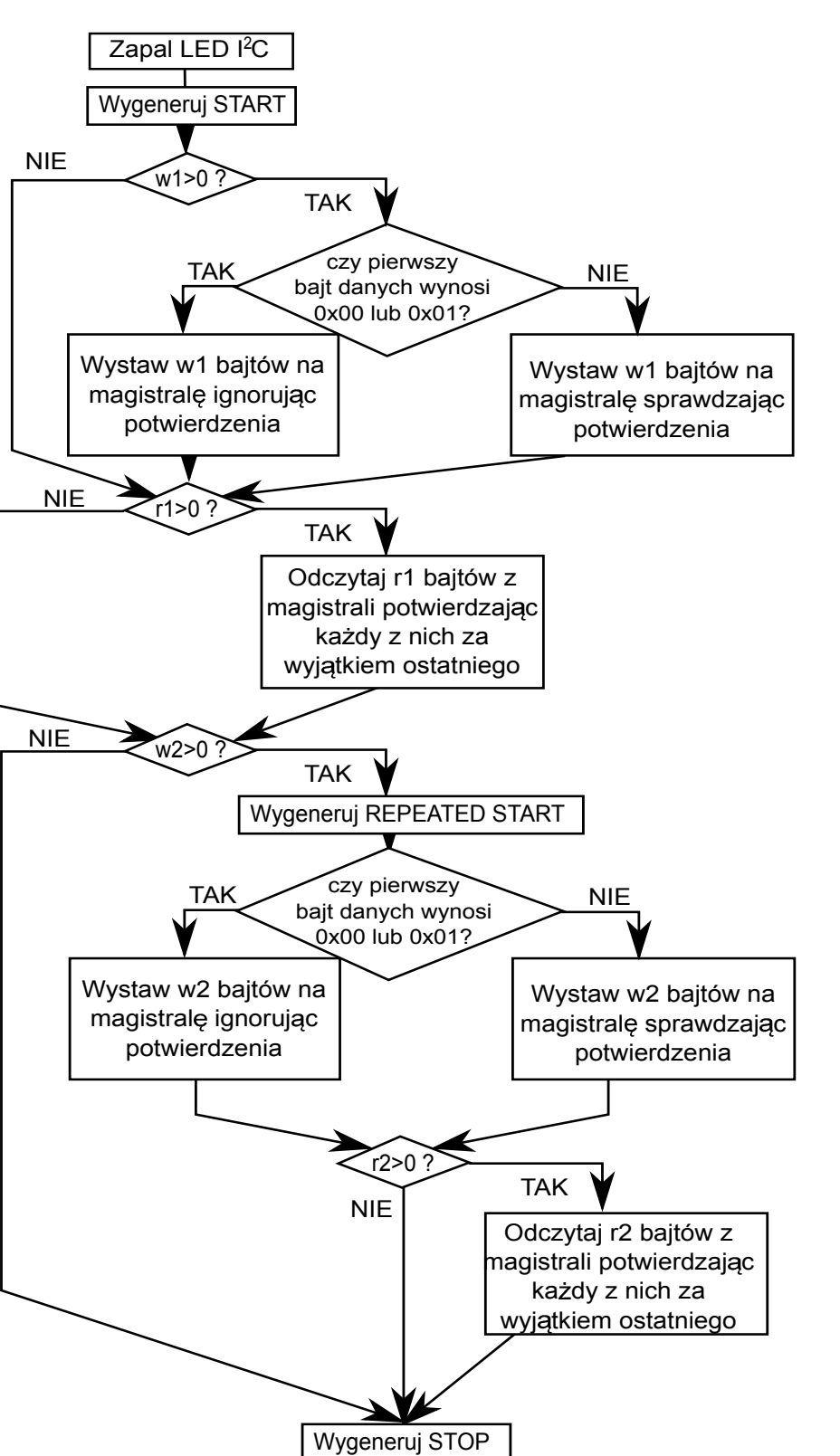

<span id="page-16-0"></span>Bardziej szczegółowo sposób działania opisuje algorytm przedstawiony na rysunku [6.1.](#page-16-0)

Rys. 6.1: Algorytm polecenia cmdTRANSACTION. Rysunek nie uwzględnia wykrycia błędów transmisji i przeterminowań.

 $Zg$ aś LED I<sup>2</sup>C

### Przykład:

Zapisanie 4-rech bajtów z urządzenia pod adresem 7:

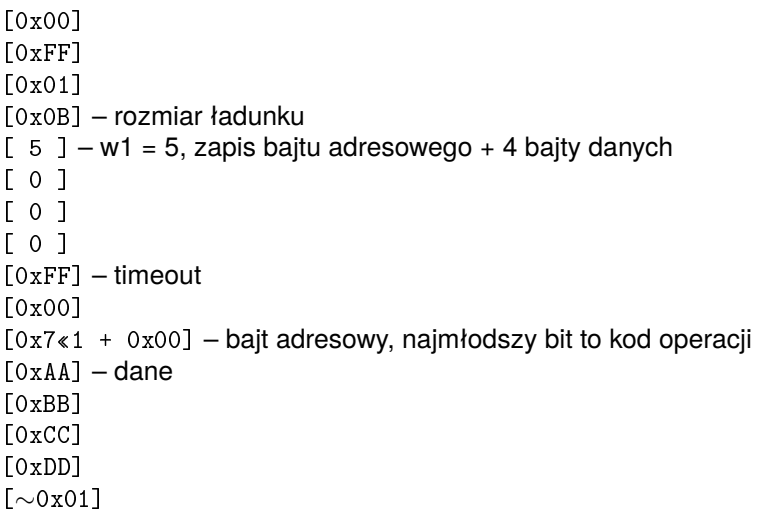

#### Odpowiedź:

[0x00] [0xFF] [0x01] [0x00] [∼0x01]

#### Przykład:

Odczytanie 4-rech bajtów z urządzenia pod adresem 7:

[0x00] [0xFF] [0x01] [0x07] – rozmiar ładunku  $[1 \ 1 - w1 = 1$ , zapis bajtu adresowego  $[4]$  – r1 = 4 – odczyt danych [ 0 ] [ 0 ] [0xFF] – timeout [0x00]  $[0x7 < 1 + 0x01]$  – bajt adresowy, najmłodszy bit to kod operacji [∼0x01]

#### Odpowiedź:

[0x00] [0xFF] [0x01] [0x04]  $[\ldots] - x4 - \text{odczytane dane.}$ [∼0x01]

#### Przykład:

Zapis dwu bajtów do urządzenia pod adresem 7 po czym odczyt trzech bajtów z warunkiem REPEATED\_START.

[0x00] [0xFF] [0x01] [0x0A] – rozmiar ładunku  $[3] - w1 = 3$ , zapis bajtu adresowego + dane  $[0, 1]$  $[1] - w2=1$ , zapis bajtu adresowego + dane  $[3]$  – r2=3, odczyt [0xFF] – timeout [0x00]  $[0x7*1 + 0x00]$  – bajt adresowy, najmłodszy bit to kod operacji [0xAA] – dane do zapisania [0xBB]  $[0x7*1 + 0x01]$  – bajt adresowy z kodem odczytu [∼0x01]

#### Odpowiedź:

[0x00] [0xFF] [0x01] [0x03]  $[\ldots]$  – x3 – odczytane dane. [∼0x01]

#### **cmdBAUD\_1MHz** 0x02

Komenda ustala zegar magistrali l<sup>2</sup>C na 1  $MHz$ . Ładunek:

brak ładunku

#### Odpowiedź:

Tylko potwierdzenie.

**cmdBAUD\_400kHz** 0x03 Komenda ustala zegar magistrali l<sup>2</sup>C na 400  $kHz$ . Ładunek:

brak ładunku

Odpowiedź:

Tylko potwierdzenie.

#### **cmdBAUD\_100kHz** 0x04

Komenda ustala zegar magistrali  $l^2C$  na  $100$   $kHz$ . Ładunek:

brak ładunku

#### Odpowiedź:

Tylko potwierdzenie.

#### **cmdBAUD\_50kHz** 0x05

Komenda ustala zegar magistrali l<sup>2</sup>C na 50  $kHz$ . Ładunek:

#### brak ładunku

#### Odpowiedź:

Tylko potwierdzenie.

#### **cmdBAUD\_31kHz** 0x06

Komenda ustala zegar magistrali  $l^2C$  na 31  $kHz$ . Ładunek:

brak ładunku

Odpowiedź:

Tylko potwierdzenie.

#### **cmdSerialBaudrate19200** 0x08

Komenda przełącza transmisję szeregową na prędkość 19200 bps, 8 bitów danych, 1 stopu, bez parzystości.

Ładunek:

brak ładunku

Odpowiedź:

Brak odpowiedzi.

#### **cmdSerialBaudrate115200** 0x09

Komenda przełącza transmisję szeregową na prędkość 115200 bps, 8 bitów danych, 1 stopu, bez parzystości.

Ładunek:

brak ładunku

Odpowiedź:

Brak odpowiedzi.

#### **cmdGetBAUD** 0x0A

Komenda odczytuje bieżące nastawy zegara magistrali l<sup>2</sup>C. Ładunek:

brak ładunku

Odpowiedź:

[b0]  $[b1]$ 

Gdzie:

- b0 młodszy bajt
- b1 starszy bajt, razem prędkość zegara magistrali I2C w kHz.

### <span id="page-19-0"></span>**6.2 Protokół sterowania magistrali**

Protokół został zaimplementowany jako warstwa nadrzędna dla protokołu opisanego w punkcie [6.1.](#page-13-1) Protokół sterowania magistrali umożliwia zbudowania sieci master-multi slave jak na rysunku [6.2.](#page-20-1) Zapewnia mechanizm wykrywania urządzeń oraz adresowania informacji do poszczególnych odbiorników. Protokół jest opcjonalny i jego pominięcie w żaden sposób nie wpłynie na działanie sieci (każda informacja będzie odbierana przez wszystkie odbiorniki). Urządzenia SER2I2C identyfikowane są za pomocą numerów fabrycznych indywidualnych dla każdego przyrządu.

<span id="page-20-1"></span>Płytki SER2I2C implementują tylko część dotyczącą urządzeń slave, jako master musi pracować odpowiednie urządzenie zewnętrzne (np. aplikacja na komputerze PC).

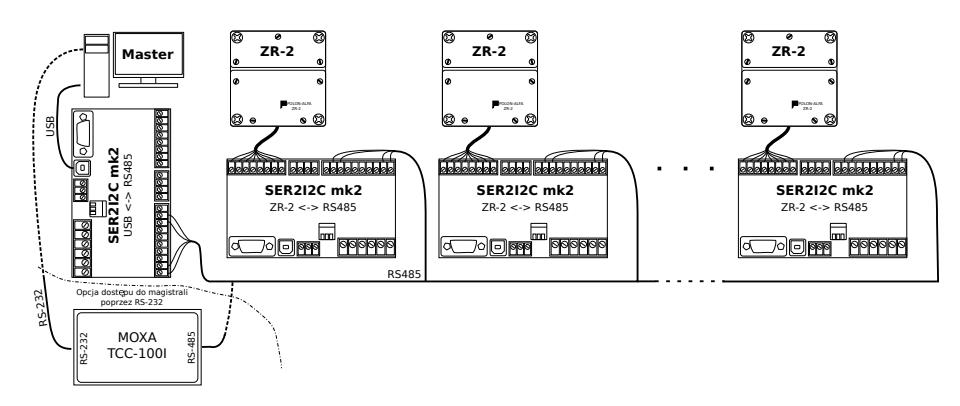

Rys. 6.2: Magistrala urządzeń z wykorzystaniem SER2I2C.

**Z powodu ograniczeń technicznych urządzenia SER2I2C, nie może ono działać w wyżej pokazanym schemacie jako konwerter RS485-RS232. Aby uzyskać dostęp do magistrali poprzez wejście RS-232 należy zastosować urządzenie MOXA TCC-100I.**

Adresowanie danych za pomocą protokołu starowania magistrali polega na poprzedzeniu pakietu protokołu wymiany danych odpowiednią ramką (patrz rozdział [6.2.1\)](#page-20-0). Urządzenia odbiorcze odczytują z niej adres docelowy, jeżeli nie jest on zgodny z adresem odbiornika lub z adresem rozgłoszeniowym kolejny odebrany pakiet protokołu wymiany danych zostanie zignorowany.

Budowanie mapy urządzeń następuje według algorytmu opisanego w rozdziale [6.2.3.](#page-21-1)

#### <span id="page-20-0"></span>**6.2.1 Pakiet**

Pakiet protokołu składa się z samodzielnej ramki pokazanej na Rys. 2.1 (sygnały sterujące magistrali), lub ramki sklejonej z pakietem protokołu wymiany danych (przesyłanie danych do konkretnego urządzenia).

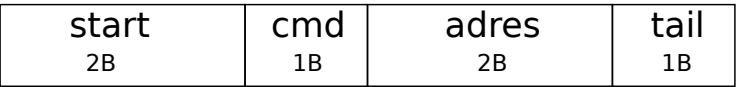

Rys. 6.3: Ramka protokołu sterowania magistrali.

- **start** dwa bajty startowe, stałe o wartości 0x0FF0,
- **cmd** komenda sterująca o długości 1B, dokładny spis komend znajduje się w rozdziale [6.2.2,](#page-21-0)
- **adres** adres docelowy urządzenia (młodszy bajt pierwszy), gdy pakiet nie jest kierowany do konkretnego odbiorcy należy wysłać wartość 0xFFFF,
- **tail** zakończenie ramki będące negacja bitową komendy.

#### <span id="page-21-0"></span>**6.2.2 Komendy**

#### **Discovery** 0x90 **: rozpoznanie sieci**

Sygnał wysyłany przez urządzenie master na adres 0xFFFF w celu wywołania urządzeń w sieci.

#### **Response** 0x91 **: odpowiedź na discovery**

Sygnał wysyłany przez urządzenia slave ze swoim adresem jako odpowiedź na zapytanie discovery. Wysyłanie odpowiedzi jest uwarunkowane założeniami opisanymi w rozdziale [6.2.3.](#page-21-1)

#### **Accept** 0x92 **: zaakceptowanie urządzenia**

Sygnał wysyłany przez urządzenie master na adres konkretnego odbiorcy po prawidłowym jego wykryciu. Slave po otrzymaniu tej komendy przestaje odsyłać sygnały response.

#### **Reset** 0x93 **: reset sieci**

Sygnał wysyłany przez urządzenie master na adres 0xFFFF w celu zresetowania stanu odbiorników.

#### **Data** 0x94 **: przesył danych**

Sygnał wysyłany przez urządzenie master na adres konkretnego urządzenia lub na adres rozgłoszeniowy (0xFFFF), służy do kierowania pakietu bazowego do wskazanego odbiornika. Ramka powinna być wklejona bezpośrednio przed pakiet protokołu przesyłu danych. Odbiornik odczytuje ramkę z komendą data, jeżeli przekazany adres nie jest identyczny z adresem urządzenia lub z adresem rozgłoszeniowym, kolejny pakiet bazowy zostanie zignorowany.

#### <span id="page-21-1"></span>**6.2.3 Algorytm**

Protokół sterowania magistrali działa według algorytmu pokazanego na rysunku [6.4.](#page-21-2)

<span id="page-21-2"></span>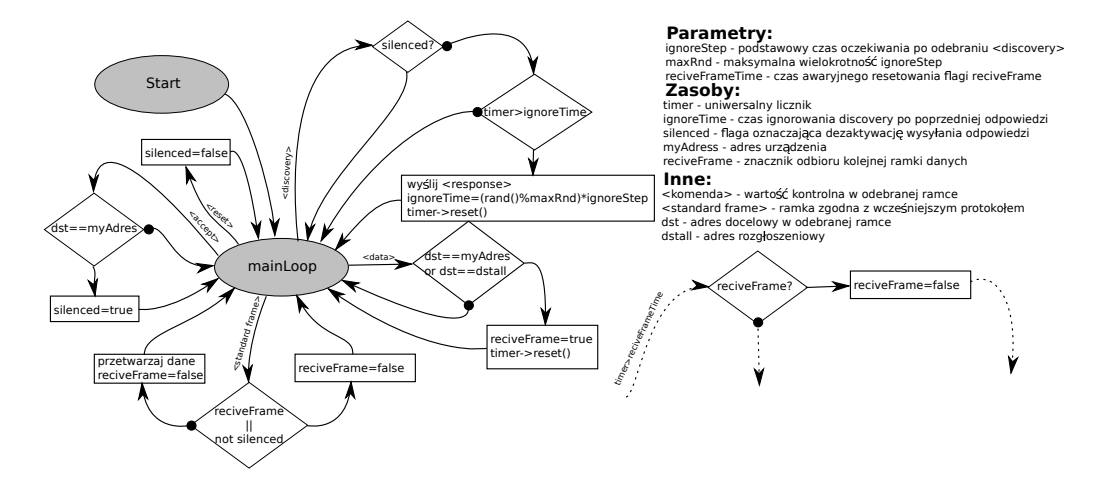

Rys. 6.4: Algorytm działania protokołu sterowania magistrali po stronie urządzeń slave.

#### **Przesył danych**

Pakiet z danymi powinien składać się z ramki protokołu sterowania magistrali (patrz rozdział [6.2.1\)](#page-20-0) z rozkazem "data" oraz doklejonego bezpośrednio za nią pakietu zgodnego z protokołem wymiany danych (patrz rozdział [6.1\)](#page-13-1). Odbiorniki odczytują z pierwszej części sygnału adres docelowy, jeżeli adres jest zgodny z adresem urządzenia lub adresem rozgłoszeniowym (0xFFFF) ustawiana jest flaga reciveFrame. Druga część pakietu jest analizowana na podstawie standardowych

mechanizmów, różnicą jest tylko sprawdzanie flag reciveFrame oraz silenced przed wykonaniem rozkazu zawartego w pakiecie. Jeżeli urządzenie nie jest zaadresowane przez PC (flaga silenced jest wyzerowana) odbierany będzie każdy pakiet, jeżeli urządzenie jest zaadresowane przetwarzane są tylko pakiety adresowane do danego odbiornika (sprawdzana jest flaga reciveFrame). Flaga reciveFrame jest resetowana przed wykonaniem rozkazu lub po upłynięciu czasu od jej ustawienia (patrz rozdział [6.2.4\)](#page-22-0).

Protokół jest opcjonalny i pominięcie go nie spowoduje żadnych błędów. Odbiorniki rozpoznają typ pakietu na podstawie bajtów startowych, jeżeli urządzenie odbierze pakiet bez dodanego wyżej opisanego wstępu, przejdzie bezpośrednio do wykonywania rozkazów zawartych w wiadomości.

### **Budowanie mapy urządzeń**

Za zbudowanie listy urządzeń SER2I2C dostępnych na magistrali odpowiedzialne jest oprogramowanie komputera PC realizujące algorytm przedstawiony na rysunku [6.5.](#page-22-1)

<span id="page-22-1"></span>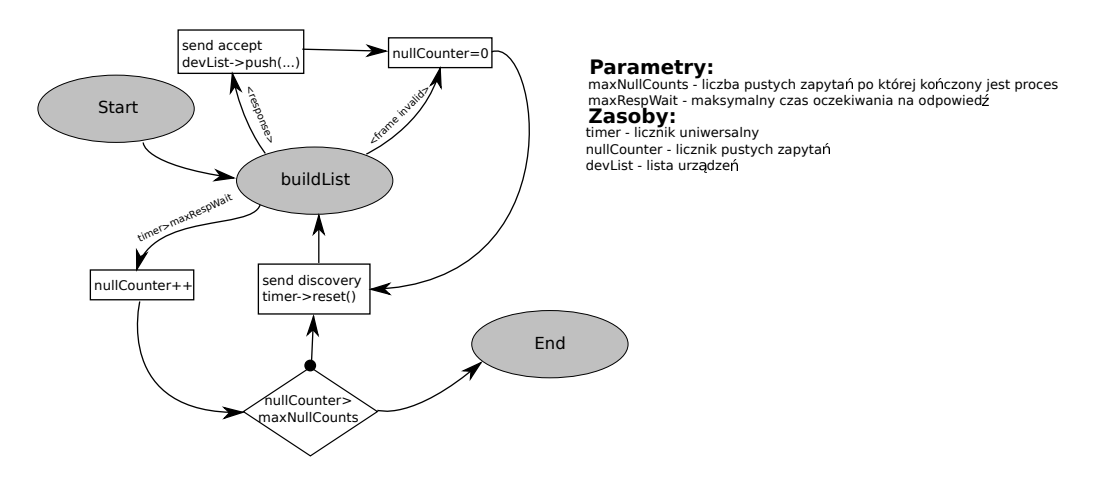

Rys. 6.5: Algorytm wykrywania urządzeń po stronie PC master.

*Master* cyklicznie wysyła sygnał discovery i nasłuchuje odpowiedzi, jeżeli otrzyma prawidłowy pakiet response dodaje urządzenie o odczytanym adresie do listy, jeżeli nie otrzyma żadnej odpowiedzi lub wykryje uszkodzony pakiet (kolizja transmisji) powtarza zapytanie. Algorytm jest zatrzymywany po określonej liczbie (patrz rozdział [6.2.4\)](#page-22-0) pustych zapytań pod rząd.

Urządzenia SER2I2C odpowiadają na sygnał discovery pod warunkiem, że flaga silenced nie jest ustawiona oraz że od ostatniej odpowiedzi minął odpowiedni czas. Czas ten jest ustalany każdorazowo po wysłaniu sygnału response na podstawie równania  $iqmoreTime = (rand() \% maxRnd)$ ·  $igmoreStep$ , dokładne wartości podano w rozdziale [6.2.4.](#page-22-0) Flaga silenced ustawiana jest po odebraniu sygnału accepted z odpowiednim adresem, natomiast zerowana jest poprzez sygnał reset lub ponowne uruchomienie urządzenia.

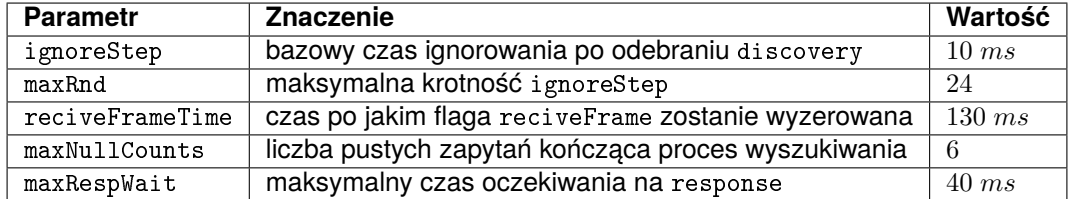

#### <span id="page-22-0"></span>**6.2.4 Stałe wbudowane protokołu**

Tab. 6.2: Parametry protokołu sterowania magistrali.

# <span id="page-23-1"></span><span id="page-23-0"></span>**7 Przykładowe wykorzystanie urządzenia**

Aby ułatwić zrozumienie protokołów i zaprezentować wykorzystanie SER2I2C przygotowano przykładowy program napisany w języku C++. Do komunikacji poprzez port RS-232 wykorzystano WinAPI, struktura kodu składa się z następujących plików:

- main.cpp główny plik z funkcją main,
- SER2I2Cfunc.hpp/cpp pliki z funkcjami sterującymi SER2I2C,
- serialdevice.hpp/cpp pliki z klasą realizującą połączenie poprzez port szeregowy.

Do skompilowania kodu wymagane są:

- kompilator C++ zgodny ze standardem c++11,
- Microsoft Windows SDK.

W kodzie przedstawiono korzystanie z SER2I2C połączonych na jednej magistrali RS-485 (patrz rysunek [6.2\)](#page-20-1) pracujących w trybie  $I^2C - RS-485$  (nie licząc listowania SER2I2C na magistrali, przedstawione funkcja można wykorzystać w pozostałych trybach SER2I2C – XXX).

W programie zaprezentowano sposób wykrywania urządzeń na magistrali, zmiany parametrów  $1<sup>2</sup>C$  i RS oraz przesyłania danych poprzez  $1<sup>2</sup>C$  (na podstawie wykrywania i identyfikowania ZR-2).